# **Project Pitch: My Work Community Portal**

America's Seed Fund powered by NSF accepts Project Pitches from startups and small businesses through its <u>MyWork Community portal</u>.

This user guide will provide information on accessing the portal and assist new and existing users in creating and submitting pitches and respond to any active Project Pitches and/or Program Director requests in the MyWork Community portal.

### **New User**

#### **Account Creation**

Go to <a href="https://nsfiip.force.com/mywork">https://nsfiip.force.com/mywork</a>

• Select "Create an account" to register.

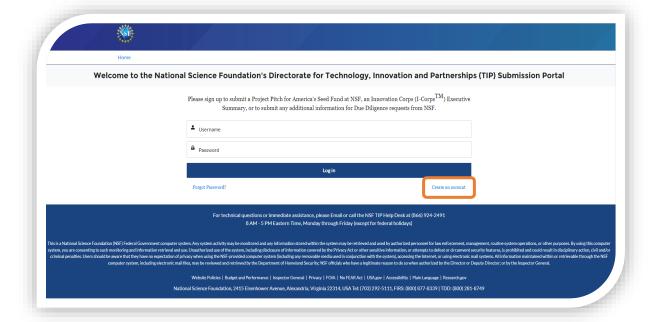

- Fill in:
  - a. First Name
  - b. Last Name
  - c. Email
  - d. Create Password
  - e. Confirm Password
- Click on "Sign Up" to be routed to the MyWork Communities Home page.

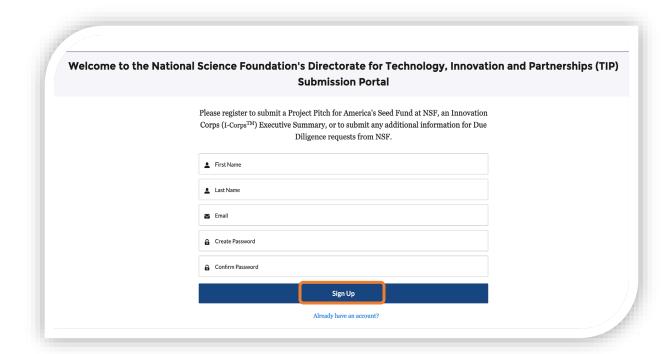

## **Existing Users**

 Go to the Salesforce link for UAT (User Acceptance Testing) environment: https://uat-nsfiip.cs32.force.com/PIDashboard

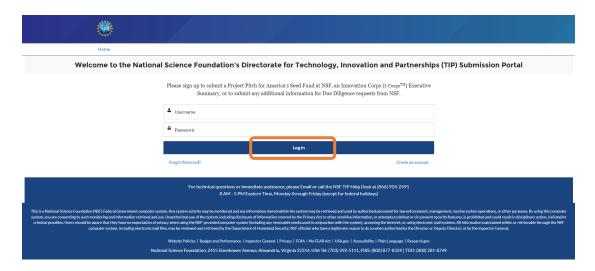

- Enter "Username" and "Password" (existing credentials).
- Click on "Log In" to be routed to the MyWork Communities Home page.

## 1. Submit Project Pitch

• On the Home page, select "SBIR/STTR Project Pitches" in the navigation bar.

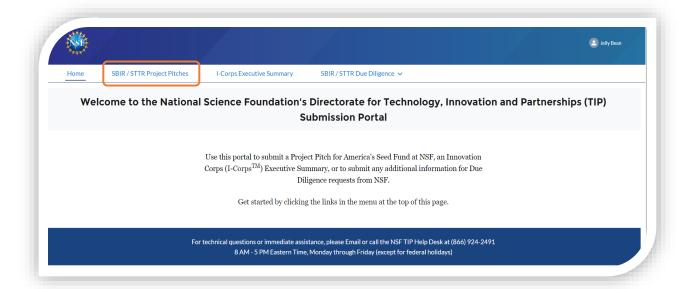

- Select "Submit New Project Pitch" to submit a new pitch.
- The new Project Pitch submission form is displayed.
- Enter the required details.
- Select "Next".

Home SBIR/STTR Project Pitches I-Corps Executive Summary SBIR/STTR Due Diligence ~

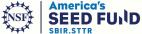

#### **NSF SBIR-STTR Project Pitch**

To submit a Project Pitch, click on the "Submit New Project Pitch" button on the right. To access any Project Pitch you may have submitted before, see the list of past Project Pitches below.

MY SUBMISSIONS

Q. Search by Phrase

Submit New Project Pitch

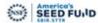

#### **Submit Your Project Pitch**

Are you interested in applying for funding from the National Science Foundation? We recently changed our process to include a required first step - the Project Pitch. The goal of the Project Pitch is to get startups and small businesses (formed and unformed) quick feedback, and to save time and effort, when applying for Phase I funding from America's Seed Fund powered by NSF - the NSF's Small Business Innovation Research (SBIR) and Small Business Technology Transfer (STTR) Program.

Rather than spending days to prepare a full proposal and waiting up to one month to obtain the required registrations, startups or entrepreneurs who submit a Project Pitch will know within approximately one month if they meet the program's minimum requirements. They will also get additional guidance and feedback from NSF staff.

If your Project Pitch is a good fit for the program, you will receive an official invitation from NSF to submit a full proposal. If you're not invited to submit, you'll be told why your project is not appropriate for the program. We hope this process provides you with timely, useful feedback and saves your small business time and effort.

More details about the NSF's process and eligibility requirements can be found our program website. We encourage you to review this information before submitting your Project Pitch.

Contact Information of submitting Company Officer and/or prospective project Technical Lead:

| 1. Email:                                                                                                    |                                                             |
|----------------------------------------------------------------------------------------------------|-------------------------------------------------------------|
| jellybean@mait7.io                                                                                                   |                                                             |
| Please re-type email:                                                                                                |                                                             |
|                                                                                                    |                                                             |
| 2. First Name:                                                                                                    |                                                             |
| Jelly                                                                                                    |                                                             |
| 3. Last Name:                                                                                                    |                                                             |
| Bean                                                                                                    |                                                             |
| 4. Phone Number (10 digits, no special characters):                                                                  |                                                             |
| 5. Company Name:                                                                                                    |                                                             |
| Fanniemae                                                                                                    |                                                             |
| f you have not yet decided upon your company name or you ha<br>FirstName" followed by your "LastName" in this field. | ve not formally incorporated your company, please enter you |
| 6. Company zip code:                                                                                                 |                                                             |
|                                                                                                    |                                                             |
| 7. Company State:                                                                                                    |                                                             |
| None                                                                                                    |                                                             |

| *9. Please pick the SBIR/STTR topic that best fits your proje<br>technology area:                                                                                                    | er's                                                                                                    |
|----------------------------------------------------------------------------------------------------|----------------------------------------------------------------------------------------------------|
| Select a value                                                                                                    |                                                                                                    |
| information stored within the system may be retrieved and ur<br>routine system operations, or other purposes. By using this of<br>information retrieval and use. Unauthorized use of the system<br>other sensitive information, or attempts to defeat or circumvaction, civil and/or criminal penalties. Users should be aware<br>provided computer system (including any removable media uselectronic mail systems. All information maintained within or | ent computer system. Any system activity may be monitored and a sed by authorized personnel for law enforcement, management, omputer system, you are consenting to such monitoring and n, including disclosure of information covered by the Privacy Act or ent security features, is prohibited and could result in disciplinary that they have no expectation of privacy when using the NSF-sed in conjunction with the system), accessing the Internet, or usin retrievable through the NSF computer system, including electronic of Homeland Security; NSF officials who have a legitimate reason they the Inspector General. |
| valid Office of Management and Budget (OMB) control number<br>reporting burden for this collection of information is estimate<br>for reviewing instructions. Send comments regarding the bur                                                                                                    | equired to respond to, an information collection unless it displays a<br>or. The OMB control number for this collection is 3145-XXXX. Public<br>ed to average 2 hours (120 minutes) per response, including the tim<br>den estimate and any other aspect of this collection of information<br>I. Plimpton, Reports Clearance Officer Office of the General Counse                                                                                                    |

- Continue to enter the required details.
- Select Submit

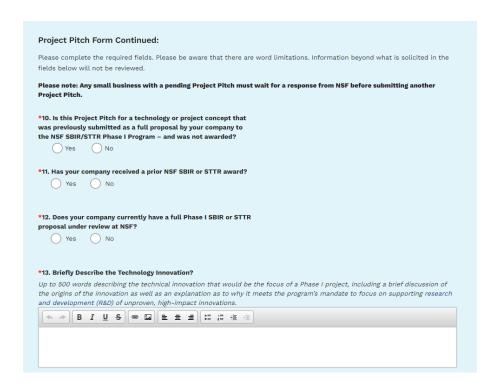

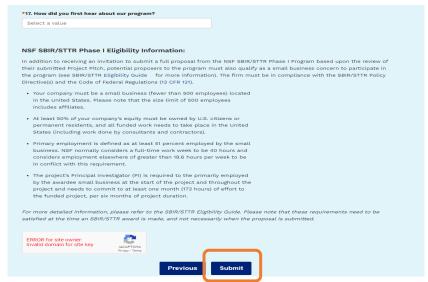

- Upon submission, a confirmation information is displayed.
- Select "Close".

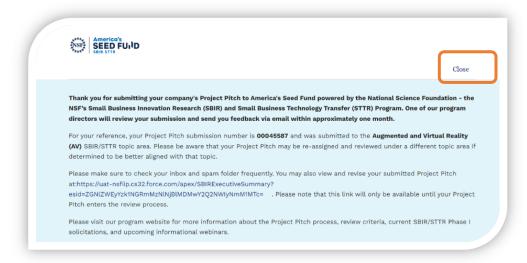

# 2. Edit Existing Project Pitch

This step allows users to edit a Project Pitch that is only either in New or Incomplete status.

• Click on the **Edit icon** to edit the Project Pitch in "**New**" or "**Incomplete**" status.

NOTE: The edit must be done within the same calendar date or else the Project Pitch is non-editable.

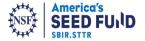

#### **NSF SBIR-STTR Project Pitch**

To submit a Project Pitch, click on the "Submit New Project Pitch" button on the right. To access any Project Pitch you may have submitted before, see the list of past Project Pitches below.

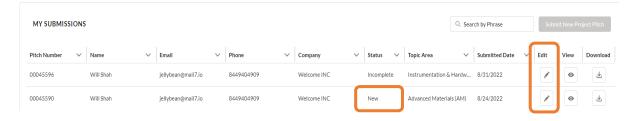

- The selected Project Pitch form is displayed.
- If editing a pitch in the *New* status, edit any fields as needed.
- If editing a pitch in the *Incomplete* status, enter the details in the "Request for more Information" field.
- Select Next.
- Select "Submit".
- Upon submission, a confirmation information is displayed.
- Select Close.